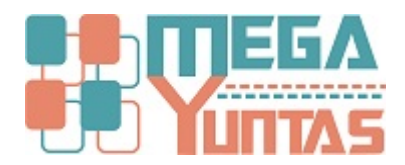

# **Tip: Corregir error al ejecutar el sistema YUPAY**

#### YUPAY | Contabilidad

Procedimiento que le permitirá corregir el error cuando se ejecuta el sistema y por diferentes motivos no ingresa o simplemente no parece nada.

### **Pasos**

#### **1) Abra la ventana ejecutar**

1.- Presione la tecla Windows + R o en el buscador de Windows escribir "Ejecutar".

2.- En esa ventana escribe %appdata% y luego hacer clic en el botón "Aceptar".

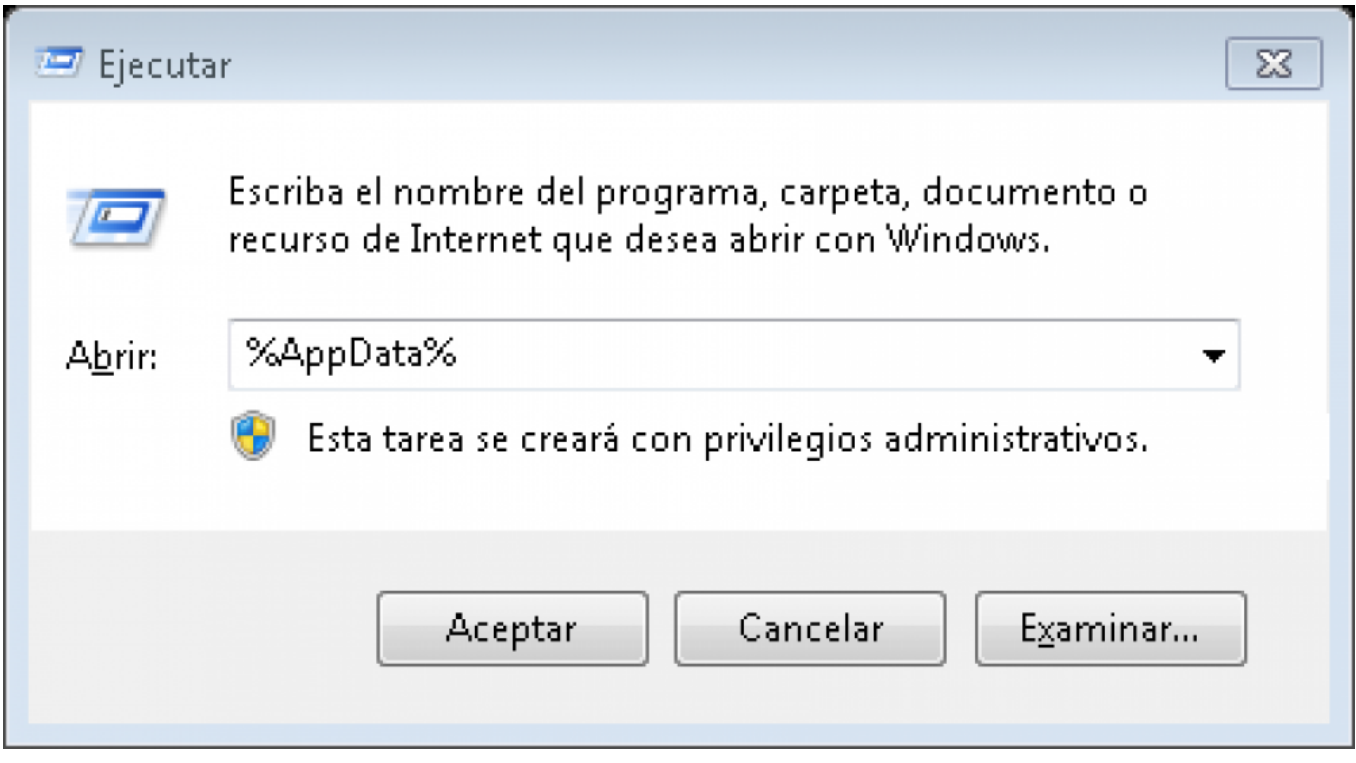

#### **2) Ubique la capeta temporal "MEGAYUNTAS"**

- 1.- Después de haber ejecutado el paso anterior, se va a abrir el explorador de Windows
- 2.- Hacer clic en "AppData"
- 3.- Luego hacer doble clic en la carpeta "Local"

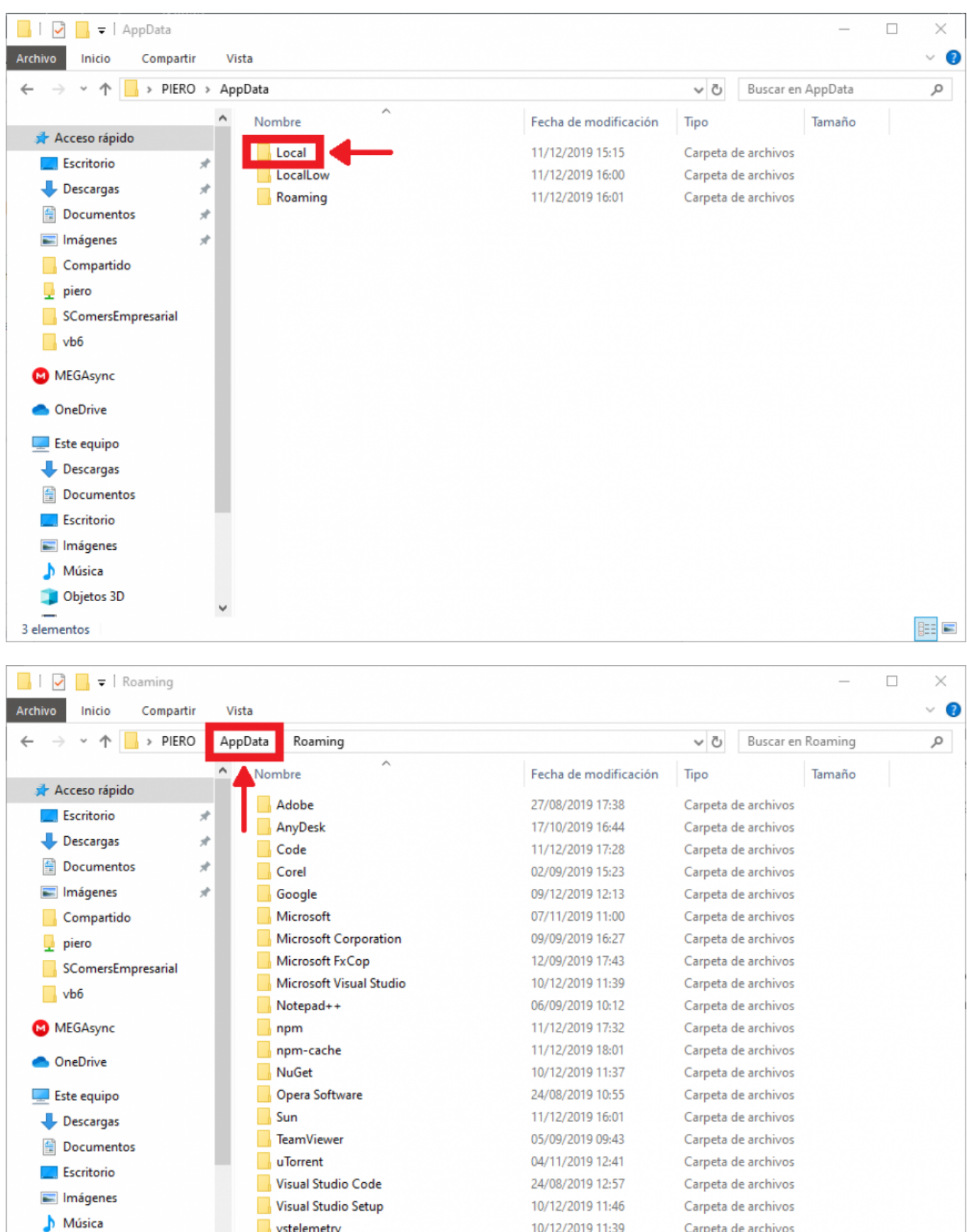

10/12/2019 11:39

26/08/2019 11:52

Carpeta de archivos

Carpeta de archivos

EEE

## **3) Dejar limpio la carpeta temprar MEGAYUNTAS**

vstelemetry

**WinRAR** 

- 1.- Una vez ubicado la carpeta temporal MEGAYUNTAS.
- 2.- Borrar la carpeta MEGAYUNTAS.

Objetos 3D

21 elementos

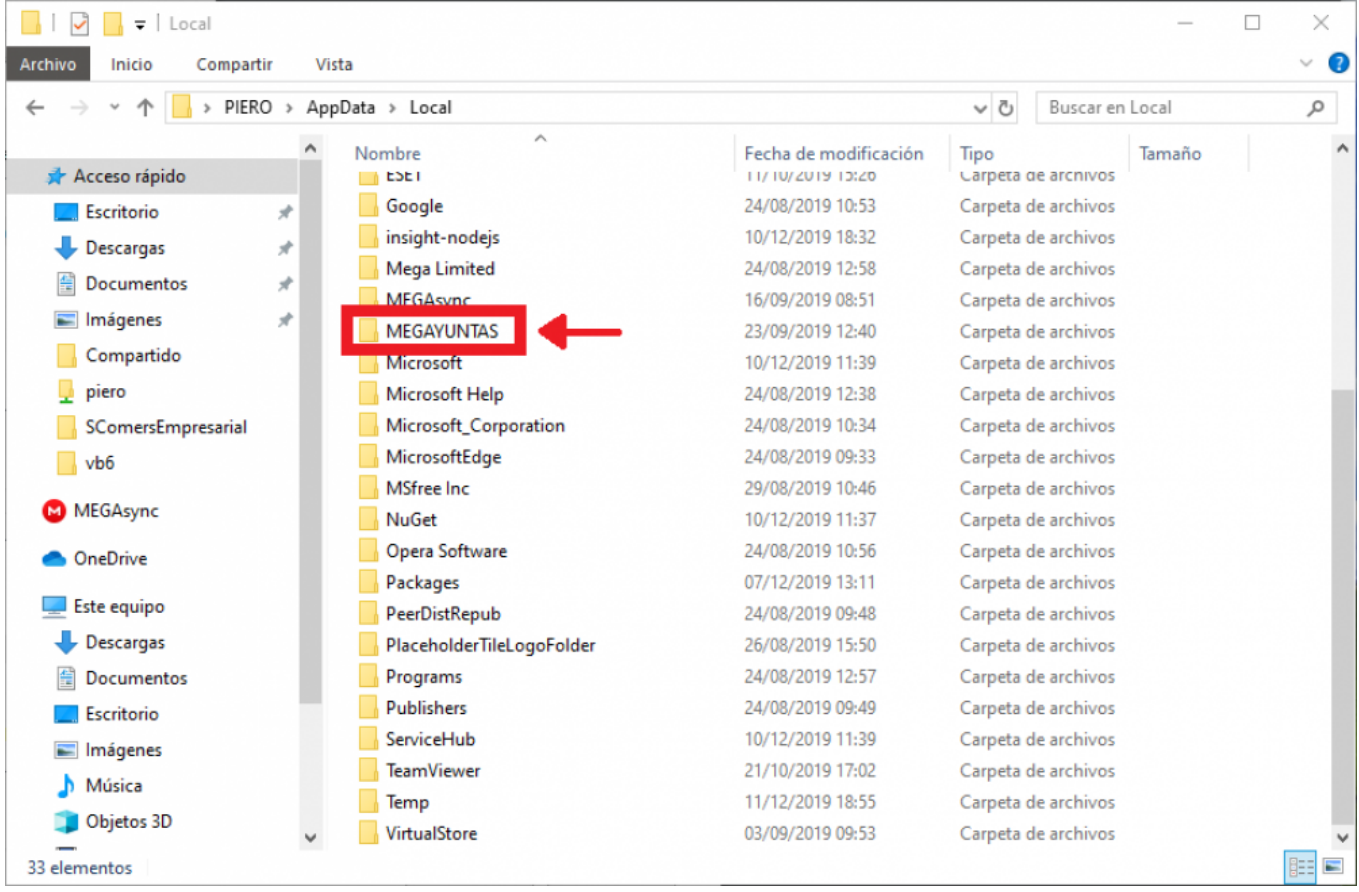